## Install Exalate for HP ALM/QC Last Modified on 11/23/2022 9:53 am EST

Exalate architecture requires installing one Exalate application for each instance.

As far as HP ALM/QC does not offer any integration option for plugins, you need to install a separate server to store the Exalate for HP ALM/QC application and configure it to communicate with your HP ALM/QC.

## System Requirements

Check all [requirements](https://exalatedocs.knowledgeowl.com/docs/system-requirements-to-install-exalate-app-on-premise) before installing the Exalate app for HP ALM/QC.

# Install Exalate for HP ALM/QC on CentOS 6

Exalate Server for HP ALM/QC hosts the applications to translate the HP ALM/QC defect information to a common format and the way around.

The application requires JAVA and PostgreSQL.

## Install and Configure the Database Server (PostgreSQL 9.6)

Please follow the steps to install PostgreSQL on the exalate server as documented here [https://wiki.postgresql.org/wiki/YUM\\_Installation](https://wiki.postgresql.org/wiki/YUM_Installation) Ensure that

- the database server comes up when the server is booted
- the data directories are included in the backup strategy

## Enable PostgreSQL to Accept Login with Password

[http://stackoverflow.com/questions/4328679/how-to-configure-postgresql-so-it-accepts-loginpassword-a...](http://stackoverflow.com/questions/4328679/how-to-configure-postgresql-so-it-accepts-loginpassword-auth)

You will need to modify /var/lib/pgsql/9.6/data/pg\_hba.conf to require md5 for local IPv4 connections, such as at the end of the file it does look like

```
# TYPE DATABASE USER ADDRESS METHOD # "local" is for Unix domain socket connections only such as postgres
local all all<br>#IPv4 local connections:<br>host all all 127.0.0.1/32 md5
```
#### Restart the Database

systemctl restart postgresql-9.6.service

## Installing OpenJDK

- Needs Exalate for HPQC version 5.0 and higher
	- For versions lower than 5.0, please deploy Oracle Java version 1.8

Commands extracted from <https://www.liquidweb.com/kb/install-java-8-on-centos-7/>

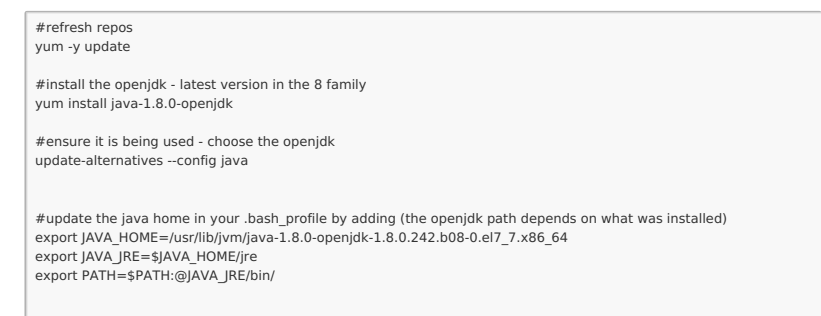

## Install the Exalate server for HP ALM/QC

You can download the Exalate server for HP ALM/QC RPM from [here](https://exalatedocs.knowledgeowl.com/docs/download-page-for-hp-almqc).

Install the latest version of the Exalate app for HP ALM/QC :

# # the version number will differ<br>yum localinstall exalate-hpqcnode-5.0.13.noarch.rpm

This will create these files:

- /opt/hpqcnode/data -> Contains configuration files
	- /opt/hpqcnode/logs -> Contains log files
- /opt/hpgcnode/install -> contains all the files (binaries) which are necessary for the application to run
- /etc/init.d/hpqcnode -> Script which will allow start, stop and restart hpqcnode application
- $\bullet$  /etc/sysconfig/hpqcnode -> System properties

#### Copy dist files into prod files

- cp /etc/sysconfig/hpqcnode.dist /etc/sysconfig/hpqcnode
- 
- cp/etc/init.d/hpqcnode.dist/etc/init.d/hpqcnode<br>cp/etc/init.d/hpqcnode.dist/etc/init.d/hpqcnode<br>cp/opt/hpqcnode/data/hpqcnode.conf.dist/opt/hpqcnode/data/hpqcnode.conf cp/opt/hpqcnode/data/logger.xml.dist/opt/hpqcnode/data/logger.xml

## Adapt configuration files

Adapt /etc/init.d/hpqcnode | RUN\_AS\_USER | variable to point to a valid user who will be running the application

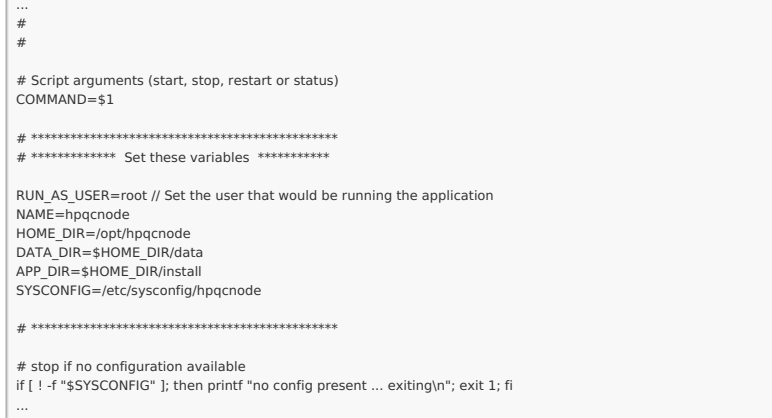

#### Adapt/etc/sysconfig/hpqcnode parameters:

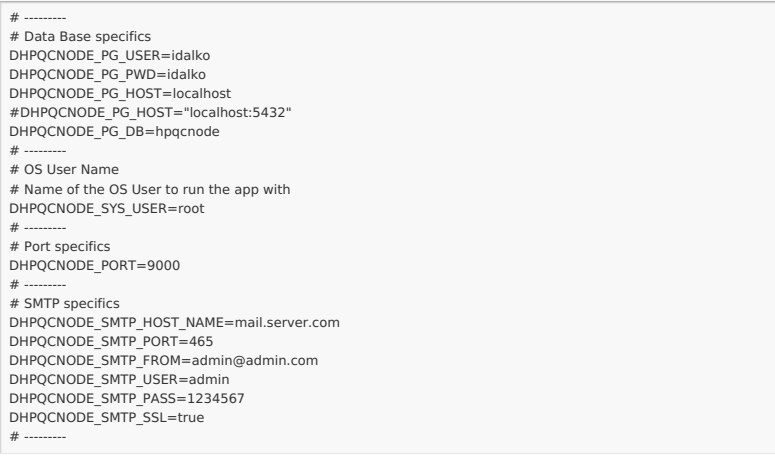

## Start the application

/etc/init.d/hpqcnode start

## Troubleshooting

Problems during the installation using yum

If you have problems during the installation of the Exalate server for HP ALM/QC using yum, you can find logs describing possible problems inside /tmp The name for this file is generated randomly automatically by the OS but you should be able to find the file based on the creation date.

In case of 'yum list postgresql\*' error refer to the troubleshooting article.

Problems while running the Exalate server for HP ALM/QC

Logs will be generated under the directory: /opt/hpqcnode/data/logs . Refer to these logs to get more information about possible problems and communicate with our support if you need any assistance.

# Run Exalate for HP ALM/QC on Docker

You need to install Docker. Check the docker [documentation](https://docs.docker.com/)for more details.

To run Exalate for HP ALM/QC on Docker:

- Create a docker-compose
- Start the application

## Create a docker-compose

Create a directory that would hold the docker-compose file:

cd ~<br>mkdir exalate-hp-qc

Create the docker-compose.yml file in it:

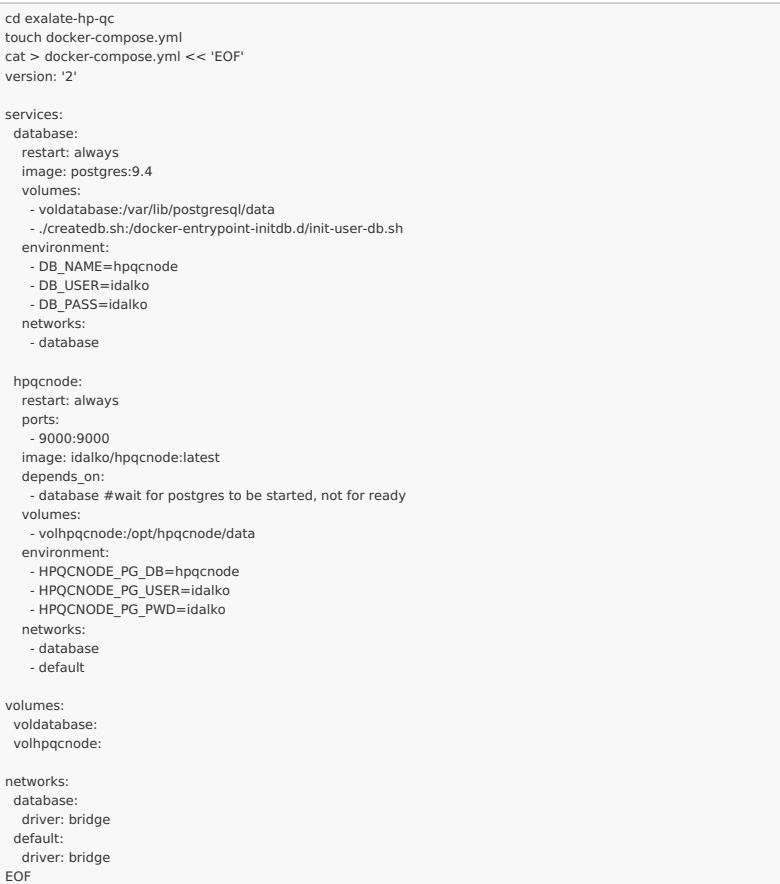

Please note the environment variables used for hpqcnode container. All of them are optional, and in the given example, we've overridden HPQCNODE\_PG\_DB, HPQCNODE\_PG\_USER and HPQCNODE\_PG\_PWD just to explicitly how can different credentials be passed to the Exalate application.

Here's the full list of environment variables

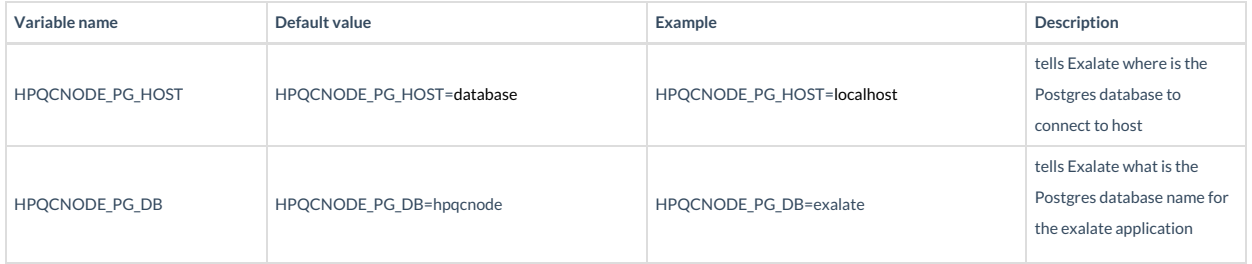

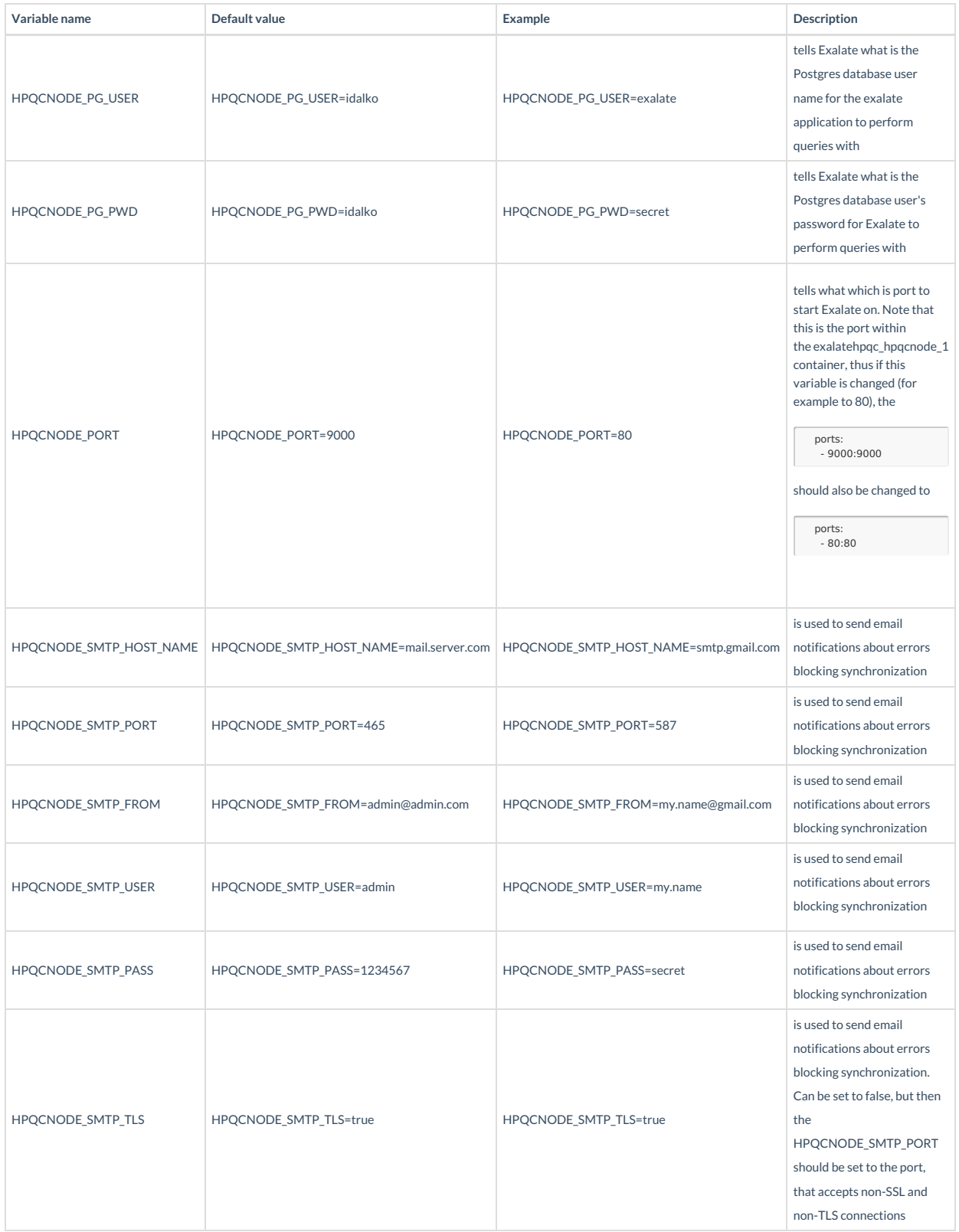

create "createdb.sh"(referenced from docker-compose.yml):

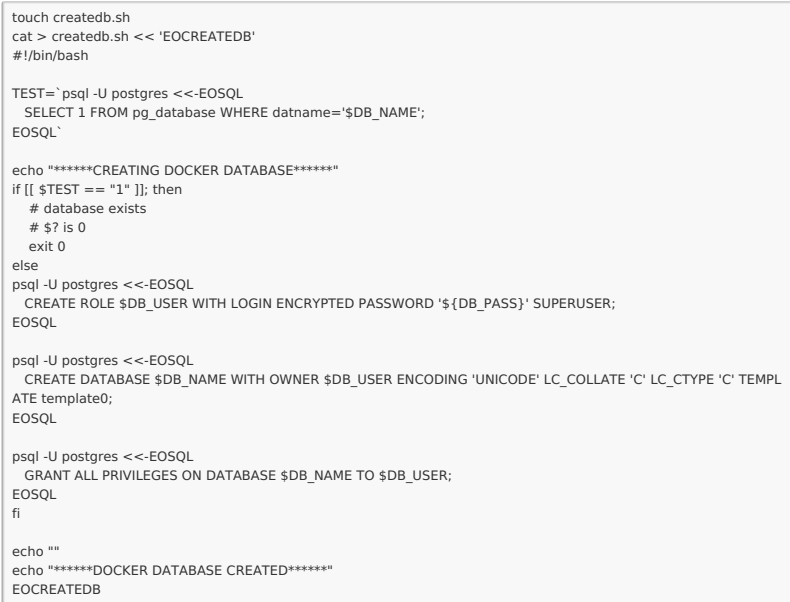

Ensure that the volumes are included in your backup strategy:

- · voldatabase
- · volhpqcnode

## **Start the Application**

cd ~/exalate-hp-qc<br>docker-compose up -d

## Check How to Manage the Application on the Docker

## Run queries to the application's database

cd ~/exalate-hp-qc<br>docker exec -it exalatehpqc\_database\_1 bash<br>su postgres<br>psql -A \$DB\_NAME

One can find all the tables using psql's \dt+ command:

 $| \text{det} +$ 

## All the postgres SQL queries are permitted

## To exit the application's DB:

 $\qquad \qquad \qquad \mathcal{A}$ <br>  $\qquad \qquad \qquad \mathcal{A}$ <br>  $\qquad \qquad \mathcal{A}$  exits the postgres user session<br>  $\qquad \qquad \mathcal{A}$  exits the exalatehpqc\_database\_1 bash session<br>  $\qquad \qquad \qquad \mathcal{A}$  exits the exalatehpqc\_database\_1 bash session

## Inspect the application's filesystem

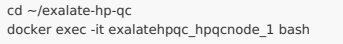

Remove the application

 $cd \sim$ /exalate-hp-qc<br>docker-compose rm

## Remove the application data

Danger zone - do this only if you wish to lose all the synchronization information, including the current synchronizations enqueued to be performed and synchronization status.

Be sure that the remote side (you exalate issues with) knows that you're stopping synchronization and are ready to handle synchronization errors.

```
cd ~/exalate-hp-qc<br># docker volume ls | grep exalatehpqc_vol | awk '{ print $2 }' | xargs docker volume rm
docker volume rm exalatehpqc_voldatabase
docker volume rm exalatehpqc_volhpqcnode
```
## Troubleshooting

## Problems during the installation of Exalate for HP ALM/QC

If you have problems during the installation of the Exalate app for HP ALM/QC, you can find logs describing possible problems inside /tmp . The name for this file is generated randomly automatically by the OS but you should be able to find the file based on the creation date.

## Problems while running Exalate for HP ALM/QC

Logs will be generated under the directory: /opt/hpqcnode/data/logs . Refer to these logs to get more information about possible problems and communicate with our support if you need any assistance.

## Support

Check our [Support](https://exalatedocs.knowledgeowl.com/docs/support) options if necessary.

Exalate needs to exchange information with the HP ALM instance. After Exalate for HP ALM/QC is deployed on the server, you need to establish the connection between the Exalate app for HP ALM/QC and HP ALM/QC instance.

# Configure Exalate to Communicate with HP ALM/QC Instance

To configure Exalate:

1. Open Exalate for HP ALM/QC.

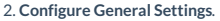

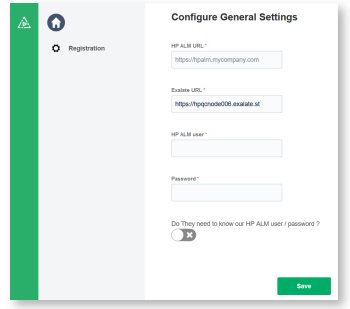

Field descriptions

3. Click **Save**.

4. Fill in your contact details in the **Registration** screen.

Exalate uses this info to:

- Verify your instance.
- Activate an evaluation license.
- Create an admin account to receive error notifications.

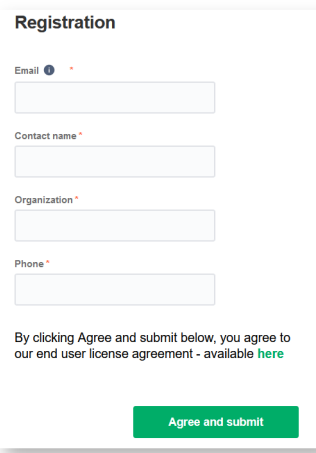

## 5. Click **Agree and submit**.

After clicking **Agree and submit**, you will get an email to complete a security check.

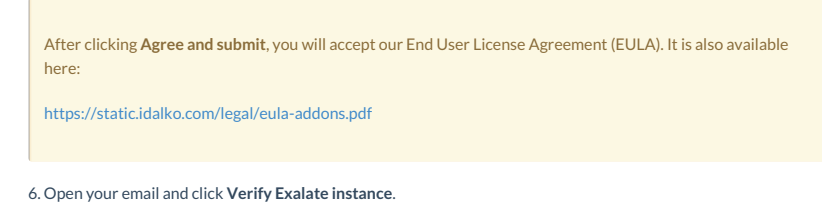

You will be redirected back to your Exalate console.

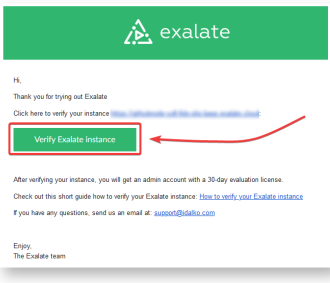

#### 7. Click **Continue**.

After clicking **Continue**, you complete the verification procedure, so you can log in to the Exalate admin console.

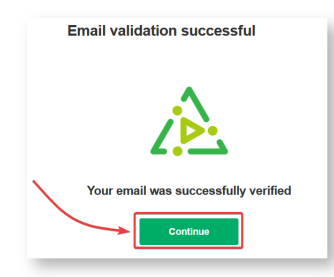

8. Log in to your Exalate admin console.

Input the Username and the Password of the [proxy](http://exalatedocs.knowledgeowl.com/docs/exalate-users#proxyuserhpqc) user to log in.

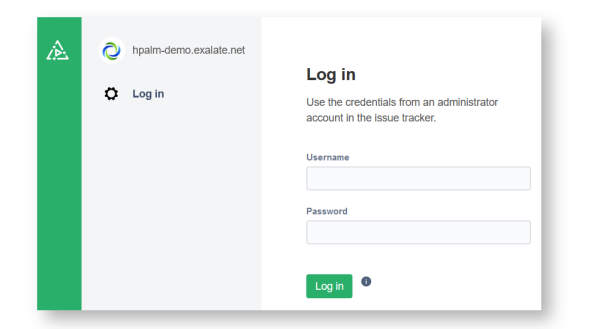

#### **O N T H I S PA G E**

System [Requirements](http://exalatedocs.knowledgeowl.com/#SystemRequirements0) Install Exalate for HP [ALM/QC](http://exalatedocs.knowledgeowl.com/#InstallExalateforHPALMQConCentOS61) on CentOS 6 Install and Configure the Database Server [\(PostgreSQL](http://exalatedocs.knowledgeowl.com/#InstallandConfiguretheDatabaseServerPostgreSQL962) 9.6) Enable [PostgreSQL](http://exalatedocs.knowledgeowl.com/#EnablePostgreSQLtoAcceptLoginwithPassword3) to Accept Login with Password Restart the [Database](http://exalatedocs.knowledgeowl.com/#RestarttheDatabase4) Installing [OpenJDK](http://exalatedocs.knowledgeowl.com/#InstallingOpenJDK5) Install the Exalate server for HP [ALM/QC](http://exalatedocs.knowledgeowl.com/#InstalltheExalateserverforHPALMQC6) Start the [application](http://exalatedocs.knowledgeowl.com/#Starttheapplication7) [Troubleshooting](http://exalatedocs.knowledgeowl.com/#Troubleshooting8) Run Exalate for HP [ALM/QC](http://exalatedocs.knowledgeowl.com/#RunExalateforHPALMQConDocker9) on Docker

Create a [docker-compose](http://exalatedocs.knowledgeowl.com/#Createadockercompose10)

Start the [Application](http://exalatedocs.knowledgeowl.com/#StarttheApplication11)

Check How to Manage the [Application](http://exalatedocs.knowledgeowl.com/#CheckHowtoManagetheApplicationontheDocker12) on the Docker

[Troubleshooting](http://exalatedocs.knowledgeowl.com/#Troubleshooting13)

Configure Exalate to [Communicate](http://exalatedocs.knowledgeowl.com/#ConfigureExalatetoCommunicatewithHPALMQCInstance14) with HP ALM/QC

Instance